# 解决方案实践

# 明源云不动产投建营一体化平台解决方 案实践

文档版本 1.0 发布日期 2023-12-07

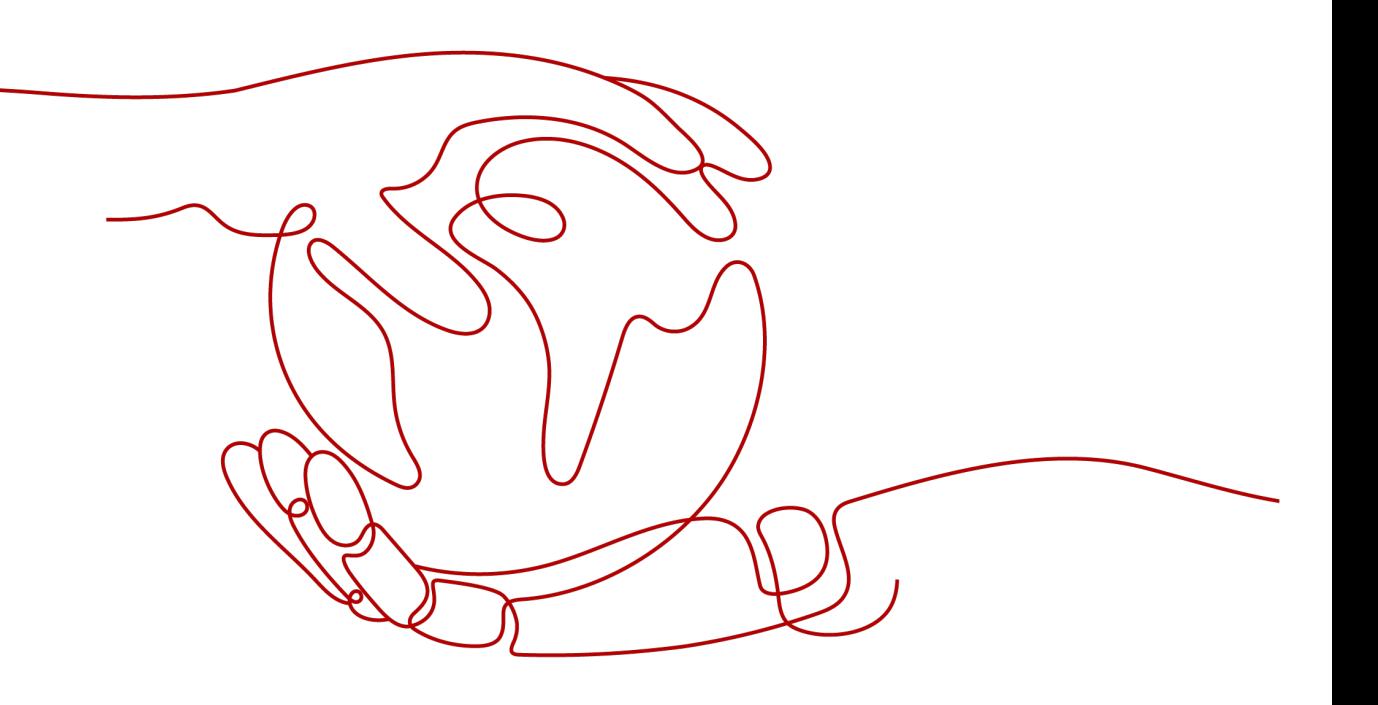

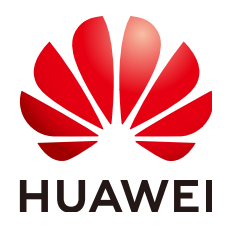

#### 版权所有 **©** 华为技术有限公司 **2024**。 保留一切权利。

非经本公司书面许可,任何单位和个人不得擅自摘抄、复制本文档内容的部分或全部,并不得以任何形式传 播。

#### 商标声明

**、<br>HUAWE和其他华为商标均为华为技术有限公司的商标。** 本文档提及的其他所有商标或注册商标,由各自的所有人拥有。

#### 注意

您购买的产品、服务或特性等应受华为公司商业合同和条款的约束,本文档中描述的全部或部分产品、服务或 特性可能不在您的购买或使用范围之内。除非合同另有约定,华为公司对本文档内容不做任何明示或暗示的声 明或保证。

由于产品版本升级或其他原因,本文档内容会不定期进行更新。除非另有约定,本文档仅作为使用指导,本文 档中的所有陈述、信息和建议不构成任何明示或暗示的担保。

安全声明

## 漏洞处理流程

华为公司对产品漏洞管理的规定以"漏洞处理流程"为准,该流程的详细内容请参见如下网址: <https://www.huawei.com/cn/psirt/vul-response-process> 如企业客户须获取漏洞信息,请参见如下网址: <https://securitybulletin.huawei.com/enterprise/cn/security-advisory>

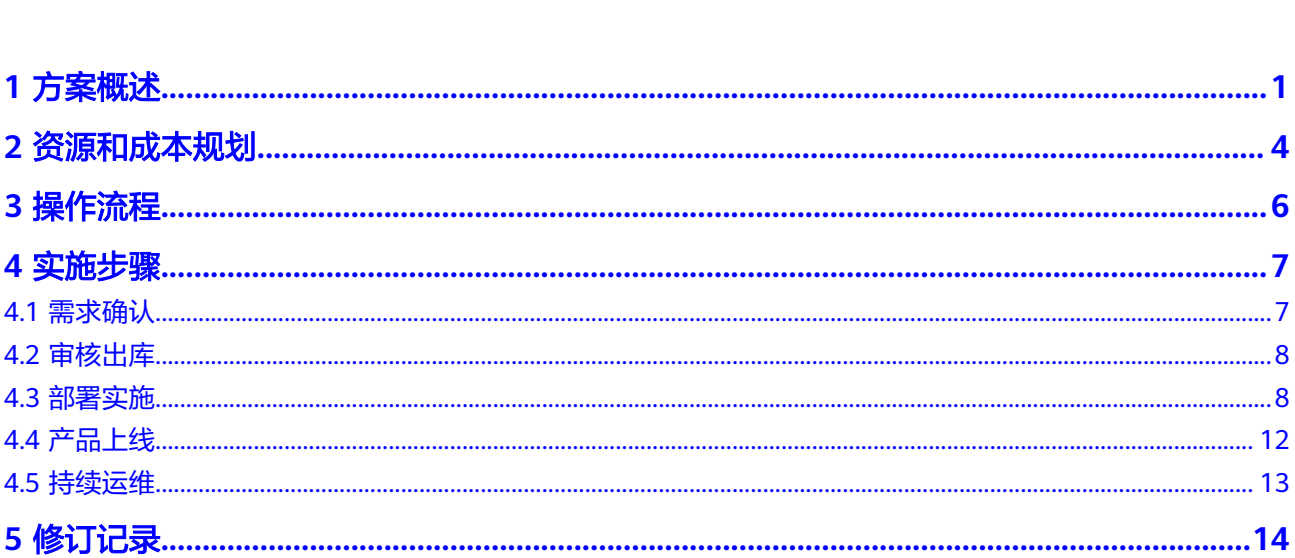

目录

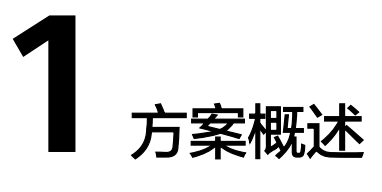

# <span id="page-4-0"></span>概述

明源云不动产投建营一体化数字平台,专为国资国企客户量身定制。通过智慧经营一 张屏,投资管理一张卡,项目建设一副图,资产运营一本账,帮国资国企进行科学投 资、智能建设、盘活资产。打造国资国企高质量投资建设运营的数字新引擎。

## 应用场景

- 1. 投资管理 聚焦不动产投资项目生命周期,强化投资管理的可视性与可控性,实现对投资项 目科学决策与规范执行。
	- 搭建科学投资管理体系
	- 投资计划闭环管理
	- 投资过程动态监控
- 2. 项目建设管理

打造建设方的项目建设管理平台,让项目进度不延期,成本更科学、工程评分创 新高、安全零事故,实现业务过程全覆盖,应用场景智能化。

- 管进度动线,关键节点不失守
- 守安全红线,安全零事故
- 保质量底线,质量评分创新高
- 控成本基线,成本不超概
- 3. 资产管理

聚焦不动产资产管理,实现资产的"一资一档"全周期管理,做到盘清家底、盘 活运营、监管合规,促进效益稳健提升,确保资产不流失。

- 盘清资产家底
- 掌控经营效益
- 加强资产监管

#### 方案架构

不动产投建营一体化平台-业务架构简图:

#### 图 **1-1** 业务架构

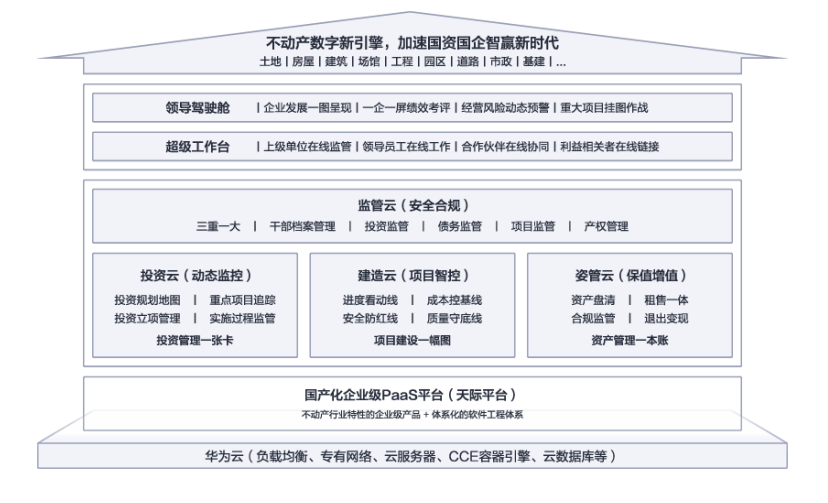

不动产投建营一体化平台-部署架构图:

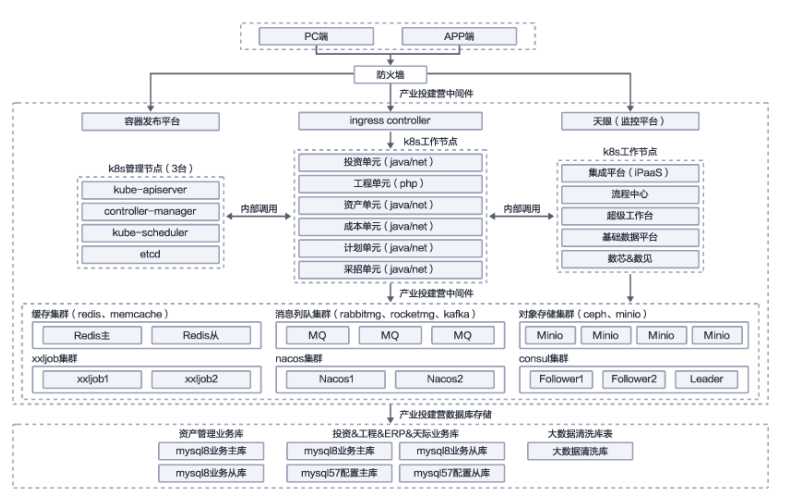

#### 图 **1-2** 部署架构

架构说明:

- 支持华为云等公有云,也支持自建机房部署;
- 基于明源云自主研发的企业级PaaS平台(天际平台);
- 基于Kubernetes云原生模式集群运行;
- DevOps标准化的持续交付、持续运维。

# 方案优势

● 技术成熟,用户体验好

传统数字化系统主要是各自为主、分散建设,如今借助明源天际平台集成能力, 以用户体验为中心,实现入口通、业务通、数据通,打造面向不同业务场景的多端 工作台。

● 专业性强,聚焦业务管理

聚焦关键业务场景,涵盖盘资产、管工程、智慧运营以及高层视角的智慧经营几大 维度,提效率、控风险,加强市场竞争力,更加符合当前不动产行业(尤其国央 企)的数字化转型诉求。

● 交付有保障,落地能力强

明源云合作国企客户超千家,拥有项目风险管理机制,沉淀出一整套国企不动产 数字化管理体系,开箱即用,帮助国企对标业内标杆,实现制度体系调优、共享数 字化转型策略。下设明源不动产研究院,专注行业研究,以资源共享赋能国资国 企高质量发展。

# **2** 资源和成本规划

<span id="page-7-0"></span>以在华为云上部署举例,资源清单如下:

#### 表 **2-1** 资源清单

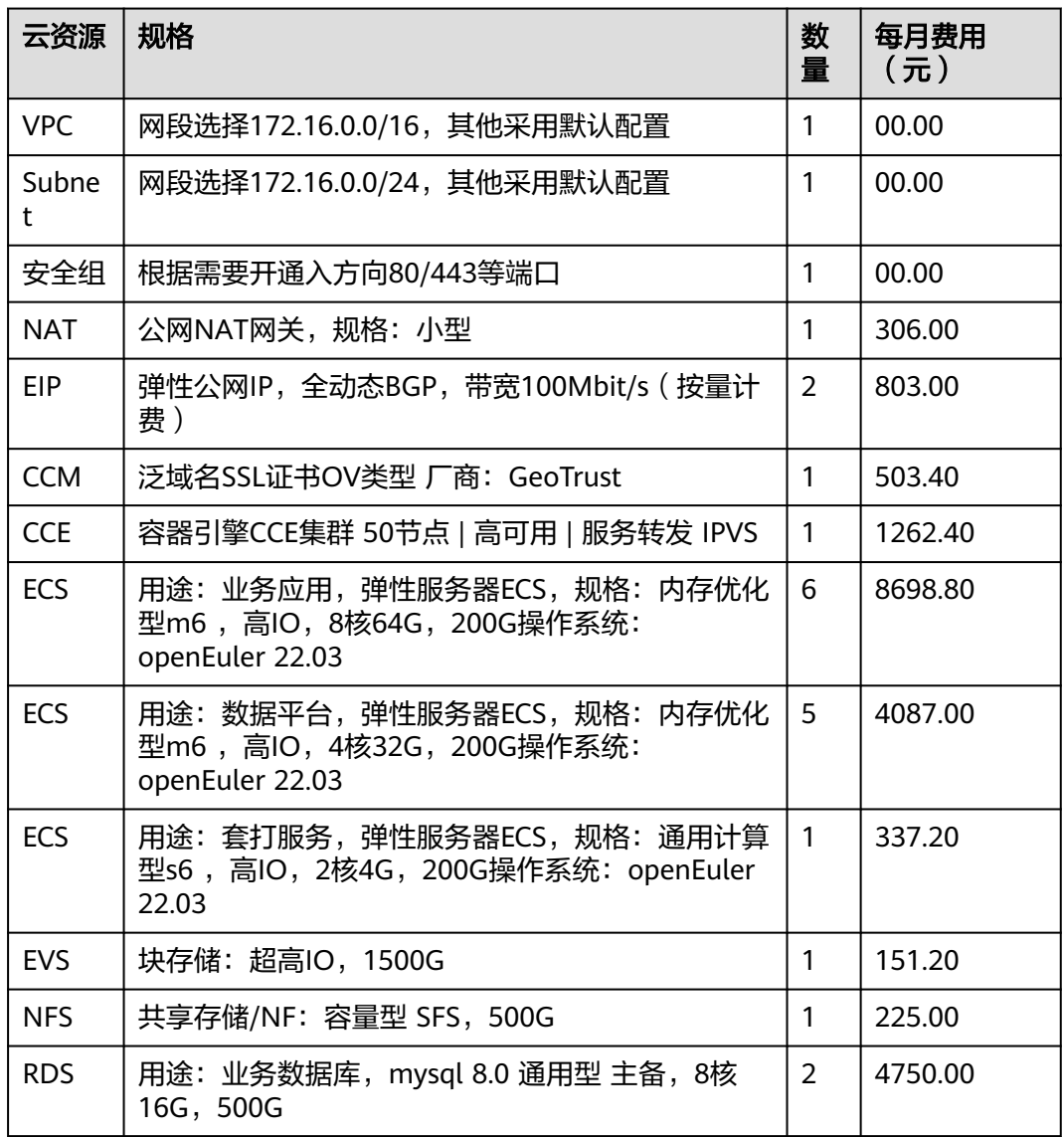

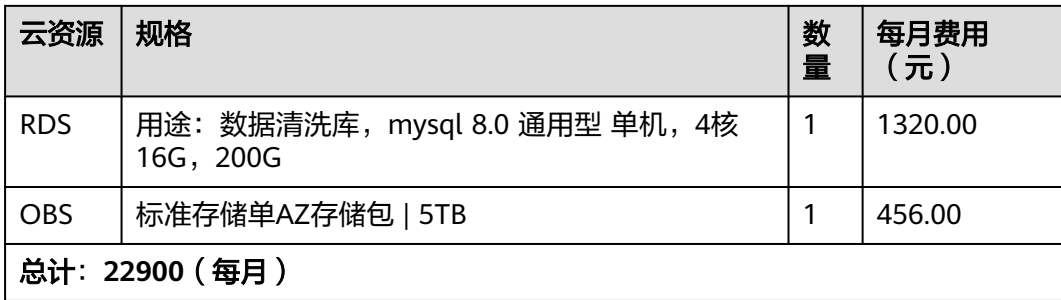

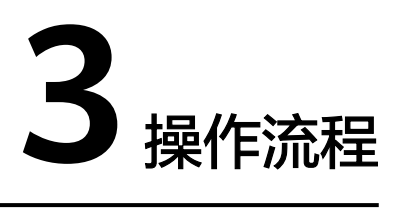

## <span id="page-9-0"></span>投建营平台实施部署:

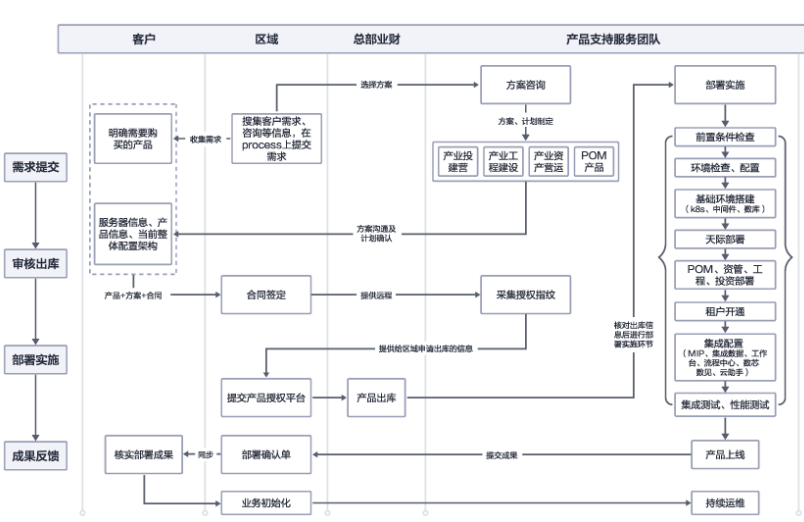

图 **3-1** 操作流程图

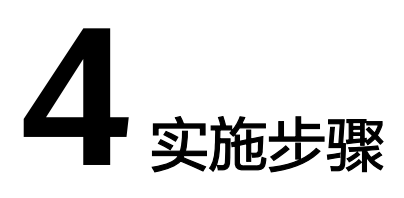

- <span id="page-10-0"></span>4.1 需求确认
- 4.2 [审核出库](#page-11-0)
- 4.3 [部署实施](#page-11-0)
- 4.4 [产品上线](#page-15-0)
- 4.5 [持续运维](#page-16-0)

# **4.1** 需求确认

区域销售人员或渠道销售人员与客户进行售前方案讲解和答疑,确认需求。

产品范围:是部署不动产投建营一体化平台全家桶、单产品或多产品组合

表 **4-1** 产品范围

| 产品名称       | 功能模块 | 功能描述                                                                                           |
|------------|------|------------------------------------------------------------------------------------------------|
| 投资管理       | 投资管理 | 主要功能:包含年度投资计划台账、负面清单管<br>理、决策审核程序及特殊项目报送,并与项目建<br>设、资产管理联动,形成投资项目数字卡片,归<br>档过程性的信息和资料,包含大小屏呈现。 |
| 项目建设<br>管理 | 成本管理 | 主要功能:内含项目准备、成本管理、合同管<br>理、变更管理、供方履约协同、付款管理、决算<br>管理等。                                          |
|            | 进度管理 | 主要功能:内含项目准备、项目主专项计划管<br>理、计划执行汇报、计划监控、形象进度、计划<br>考核、会议管理、计划分析等。                                |
|            | 质量管理 | 主要功能:包含现场检查、工序管理、材料验<br>收、巡检评估、样板管理模块,支持多业态管<br>理。                                             |

<span id="page-11-0"></span>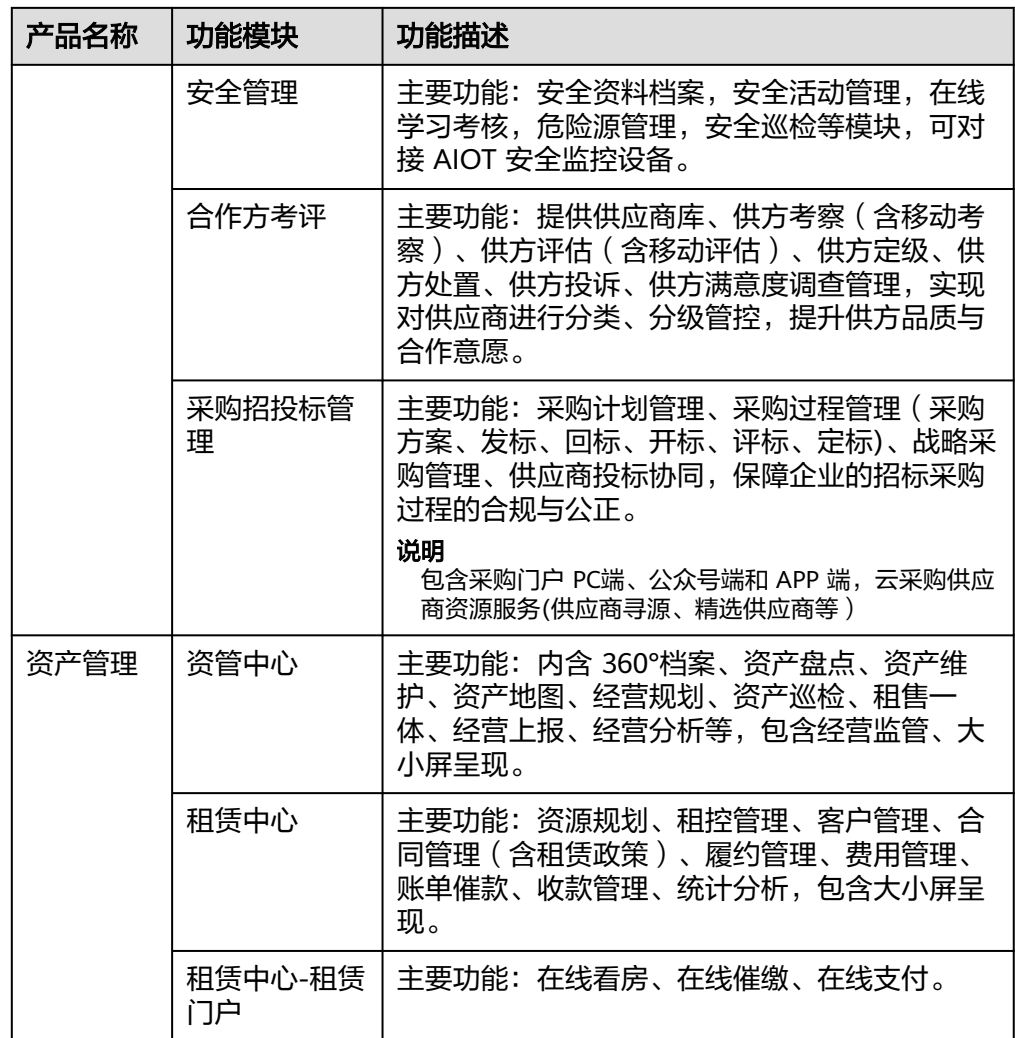

● 部署模式: SaaS模式? 还是私有化部署? 如果是SaaS模式,购买后直接在SaaS环境中开户,供客户使用。 如果是私有化部署,进一步沟通方案和前置条件。

# **4.2** 审核出库

需求确认完成,区域销售人员与客户签订合同,项目正式启动。

- 区域销售人员完成合同流程;
- 区域销售人员申请产品出库,总部财务人员完成审核;
- 区域销售人员提交项目工单给产品支持服务团队;
- 项目经理接收项目工单,组建项目专项小组;
- 项目经理建立项目实施计划,组织项目启动会议。

# **4.3** 部署实施

生态交付工程师按项目实施计划执行部署任务:

前置条件检测:确认客户提供的网络、服务器、存储和第三方服务等是否满足前置条 件,直至前置条件满足才开始部署。

按标准交付步骤,开始环境部署、产品部署和测试:

## 操作系统安装

● 公有云:以华为云为例,登录华为云-控制台,进入弹性服务器ECS购买页面,镜 像 à 公共镜像 à openEuler à openEuler 20.03 64bit (40GiB), 如下图:

#### 图 **4-1** 操作系统安装

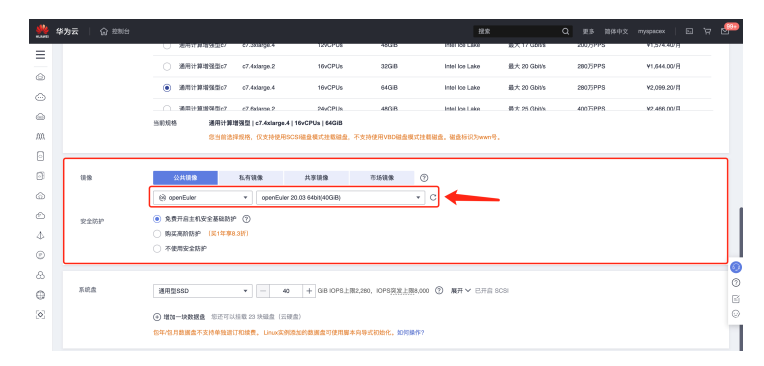

IDC机房: 访问<https://www.openeuler.org/zh/>, 下载openEuler官网镜像, 版 本: openEuler 22.03 LTS SP2; 创建虚拟机时, 选择使用ISO镜像模式安装操作系 统。

## 操作系统安全加固

执行安全加固脚本: 以root用户执行safety baseline\_script.sh, 按照脚本提示执行完 毕即可。

## **Kubernetes** 集群部署

1. 登录明源天际-容器云,进入"运维中心",左边菜单单击"集群管理",在集群 管理页面右上角单击"新建集群"。

#### 图 **4-2** Kubernetes 集群部署 1

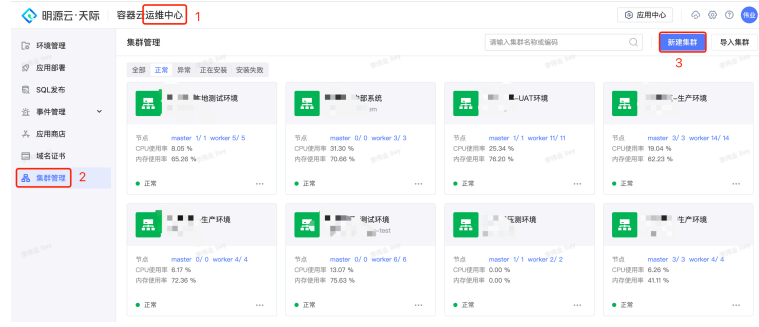

2. 选择安装模式"离线",填写K8S集群Master节点和工作节点的IP地址,填写容器 网络地址,单击"确定"。

#### 图 **4-3** Kubernetes 集群部署 2

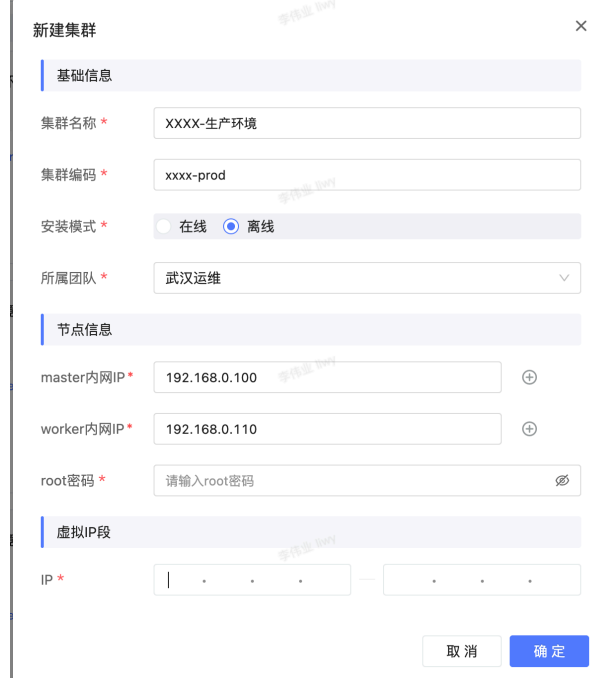

3. 把下载的两个文件:Clusterfile.yaml和Kubernetes-package.tar.gz上传至服务 器。

#### 图 **4-4** Kubernetes 集群部署 3

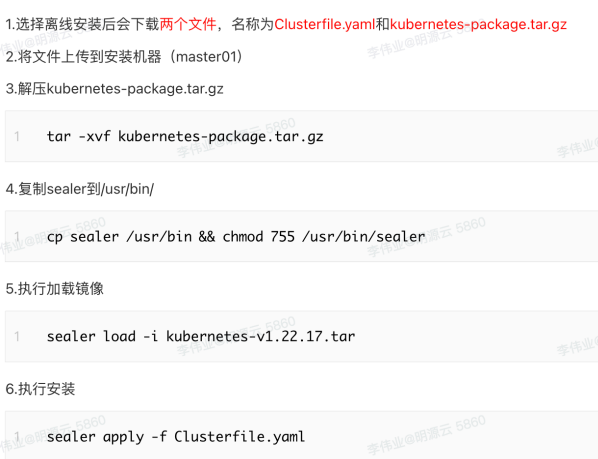

# 中间件部署

登录明源天际-容器云,进入"运维中心",左边菜单单击"应用商店",选择"应用 组合包 " ,单击"中间件-组合包 "进入安装页面,选择"IDC+空间 "模板,单击"安 装" 即可。

#### 图 **4-5** 中间件部署 1

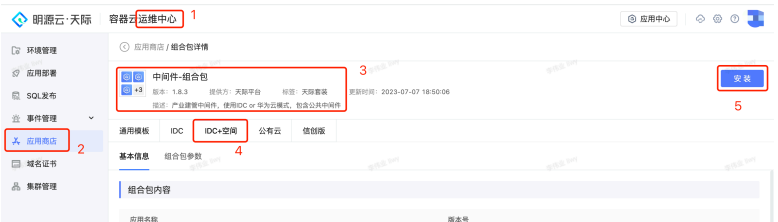

# 数据库部署

登录明源天际-容器云,进入"运维中心",左边菜单单击"应用商店",选择"中间 件",单击"MySQL-8"进入安装页面,单击"安装",输入数据库服务器的IP地 址、账号和密码,单击"确定"即可。

#### 图 **4-6** 数据库部署 1

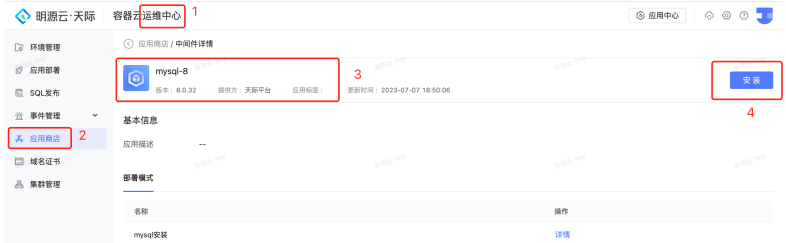

IDC机房:访问**<https://www.openeuler.org/zh/>**,下载openEuler官网镜像,版本: openEuler 22.03 LTS SP2; 创建虚拟机时,选择使用ISO镜像模式安装操作系统。

# 天际平台部署

登录明源天际-容器云,进入"运维中心",左边菜单单击"应用商店",选择"应用 组合包",单击"天际.数芯-组合包"进入安装页面,单击"安装"即可。天际平台其 他的应用遵循同样的操作,逐一安装。

#### 图 **4-7** 天际平台部署

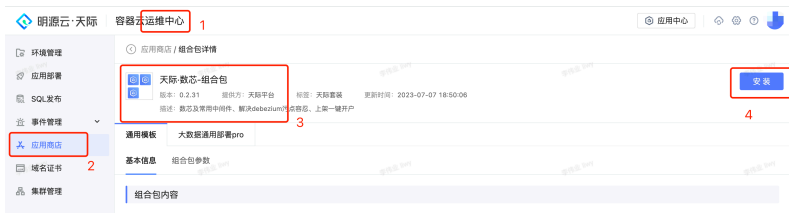

# 产品部署(**POM**、资管、工程、投资等)

登录明源天际-容器云,进入"运维中心",左边菜单单击"应用商店",选择"应用 组合包",单击"资管管理-组合包"进入安装页面,单击"安装"即可。其他产品的 应用遵循同样的操作,逐一安装。

#### <span id="page-15-0"></span>图 **4-8** 产品部署

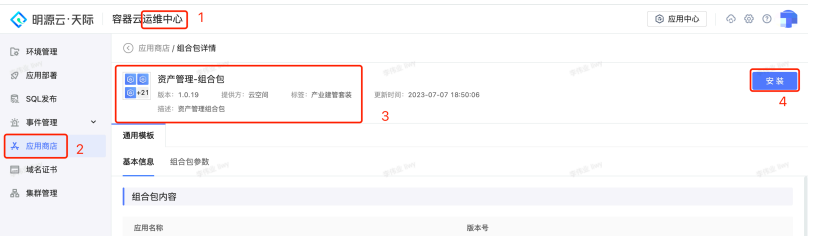

# 租户开通

- 1. 前置条件: 财务人员完成产品出库, 产品部署完成且正常启动。
- 2. 登录天际-租户管理平台,找到要开户的租户,生成授权文件。

#### 图 **4-9** 租户开通

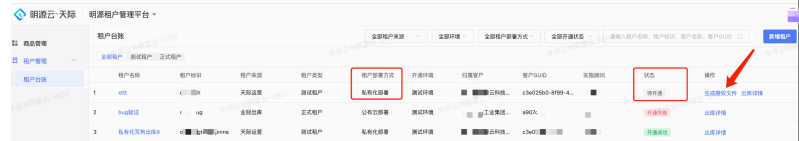

- 3. 授权文件上传至服务器进行部署。
- 4. 登录天际-企业管理平台,按照《开户指引》文档进行开户操作。

# 集成配置(超级工作台、基础数据、集成平台、流程中心等集成配置)

登录天际-集成开放平台,进入"方案中心",依据部署的产品需求,找到对应的产品 方案包,单击"安装"即可。

#### 图 **4-10** 集成配置

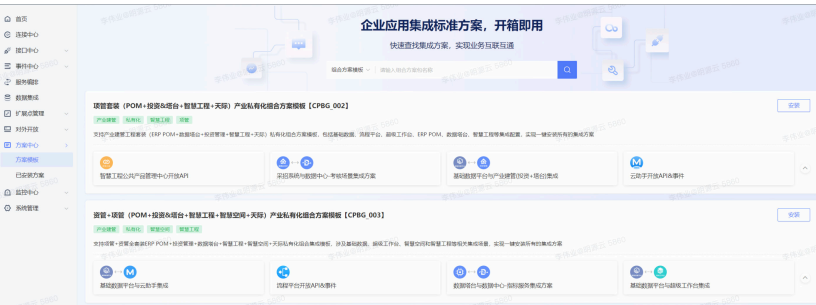

# 集成测试和功能测试

- 1. 登录天际-自动化测试平台,选择对应的环境,交付工程师完成自测。
- 2. 如自测发现问题,联系测试工程师或研发工程师来解决,直至完成所有产品测 试。

# **4.4** 产品上线

经过产品测试验收后,交付给区域交付人员:

- <span id="page-16-0"></span>● 业务资料、数据收集与初始化;
- 系统管理员培训
- 区域管理员培训
- 一线用户培训
- 上线准备与辅导
- 产品正式上线

# **4.5** 持续运维

系统正常运行,客户正式使用,完成项目验收,项目移交至持续运维团队。

- 持续应用使用的支持与答疑;
- 持续应用迭代升级;

持续运维服务,保障系统正常运行(监控、告警处理、运维巡检等); 登录明源天际-容器云,可查看相关监控信息,进行告警处理,进行运维巡检等。

图 **4-11** 持续运维

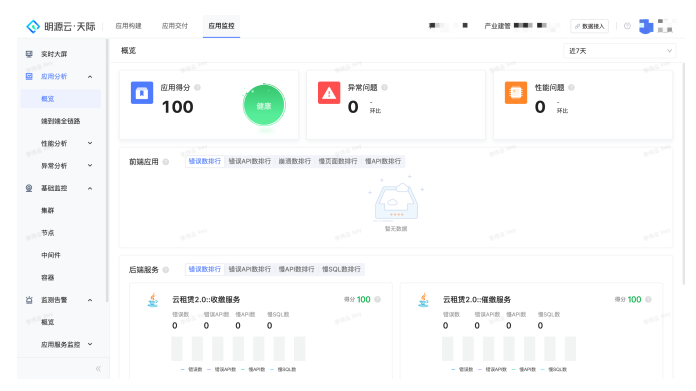

● 增值运维服务(提供环境迁移、安全检测等增值服务)。 与区域或渠道销售人员对接,客户按需采购增值运维服务。

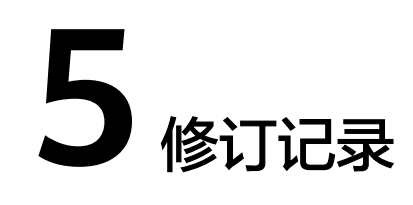

#### <span id="page-17-0"></span>表 **5-1** 修订记录

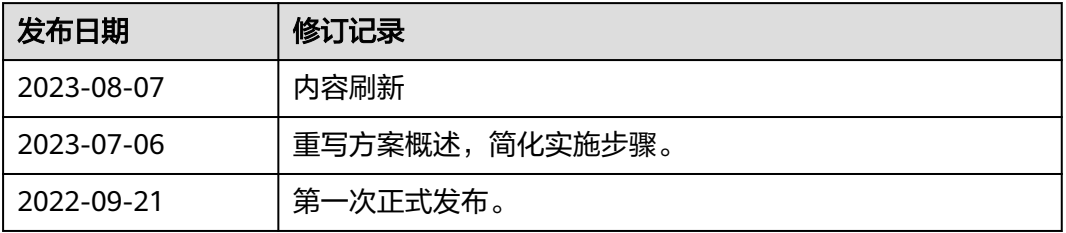